# クロス集計とピボットテーブル

クロス集計とは

数値データを積算して合計を求めることが「集計」ですが、何のために集計を行うかと いうと、集計で得たデータ等をもとに数量的な傾向や特性をつかみ(これを「統計」と 言います)、さらには、数値を比較検討して差異の原因や理由を推測したり、仮説を 立てて証明したり(これを「分析」と言います)、するためです。良い統計や分析のため には、統計や分析を行う人がデータの意味するところや傾向などが分りやすい形で集 計がされていることが重要と言えましょう。

集計は、単純集計とクロス集計の大きく2つに分けられます。

単純集計はGT(グランドトータル)とも呼ばれ、調査結果などのデータを整理する際に、 異なる属性や基準などに分類せず、すべてを単純に合計する集計方法のことです。 アンケート結果のデータであれば、設問ごとの回答選択肢別にデータを合計して、比 率などを算出するというもので、集計の基本的な方法となります。ちなみに集計する 前のデータのことをローデータと呼びます。ロー(Raw)は生のという意味です。 単純集計では分析軸が 1 つしかありません。

一方、クロス集計とは、調査結果などのデータを 2 つ以上の分析軸から集計していく 方法のことです。アンケート結果のデータであれば、分析軸として主に用いられるの は、回答者の属性(例:性別、年齢別、居住地域別など)や設問の回答内容です。こ れらはそれぞれ「属性間クロス集計」「設問間クロス集計」と呼ばれています。

クロス集計における分析軸は 2 軸である必要はありません。必要であれば、3 軸以上 にすることもできます。これを多重クロス集計と言い、それぞれ「n 重クロス集計 (n=3,4,5...)」と呼びます。例えば、アンケート結果のデータで、ある設問の回答データ を「性別+年齢別」にクロス集計をすることは、3 重クロス集計となります。

クロス集計は、調査の種類・目的によってさまざまな分析軸(切り口)で単純集計結果 を細分化し、データの詳細を掴むために活用されるのです。

### クロス集計の方法と分析

クロス集計には、おおまかに以下の 3 種類があります。

(1)カテゴリ x カテゴリ

例:設問の選択肢 x 性別

(2)カテゴリ x 数量

例:設問の選択肢 x 〔年収〕

- (3)数量 x 数量
	- 例:〔年収〕 x 〔預金額〕

※「年収〕や「預金額〕は、選択肢としてではなく、数量データに基づいて得たもの

一般的には、回答や集計のし易さから、(1)が最も利用されます。例えばアンケート 調査においては、年収や預金額も、その範囲を選択肢として回答させる設問にすれ ば(2)(3)ではなく、(1)になります。

組合せを自在に選択することで、多種多様な分析が可能になります。視覚化するた めに棒グラフや円グラフも作れますし、必要とあれば性別・年齢別と数量といった 3 重 クロス集計も可能で、3 次元立体グラフさえも描画できます。

クロス集計は、非常に有効な分析手法なのですが、サンプルサイズ(標本の大きさ= 抽出したデータの個数、一般に n で表示される数)が少ないと、分析結果で得られる 差が統計学的に意味のあるもの(有意差)とは言えなくなってしまいます。一方でクロ ス集計での分析精度を高めようとすればするほど、サンプルサイズが大きくなって、 調査等にかかる費用が高くなり、日程も長くなりがちです。サンプルサイズ、コスト、日 程において妥協点を見極めておくべきでしょう。統計学に基づけば、正規分布と仮定 した場合、サンプルサイズは 30 以上であることが推奨されています。

### クロス集計表

クロス集計は例えば実験結果のデータ分析などでも使われますが、一番よく使われ るのは、アンケート調査結果の分析の場面でしょう。

クロス集計結果を表にしたものをクロス集計表と呼びます。 ここではアンケート調査の例を使って、クロス集計表について解説します。 右の表は、列別に設問の選択肢、行別に 年齢層とするクロス集計表の例です。

### 表頭と表側

最も上の行にある分析軸(この場合は設 問の選択肢)を「表頭(ひょうとう)」、最も 左の列にある分析軸(この場合は年齢 層)を「表側(ひょうそく)」と言います。 カース集計表の例

上記の表はクロス集計のみの表でした が、実際には、右の表のように、単純集 計とクロス集計を組み合わせ、それぞれ の合計の欄も付けた形で示されることが 多いでしょう。

### 度数(実数)と割合(比率)

上記の表ではそれぞれの分析軸で集計 した実数(度数)が示されています。 分析結果を考察するには、実数でなく、% 表記などの割合(比率)で示した方が分り やすい場合がよくあります。度数と割合の 両方を載せている表も少なくありません。

### 横%表と縦%表

割合を求めるのに、横方向の合計値で割 った割合を示した表を横%表と言います。 一方、縦方向の合計値で割った割合を示 した表を縦%表と言います。

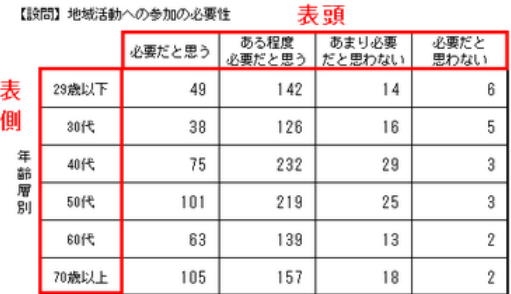

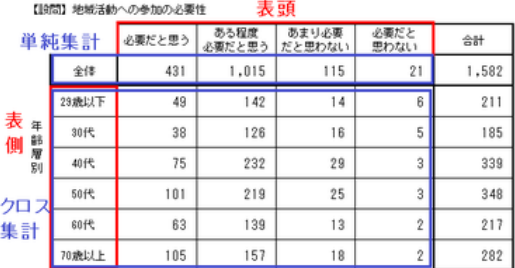

### 単純集計とクロス集計表を組み合わせた例

【「昭開】地域活動への参加の必要性

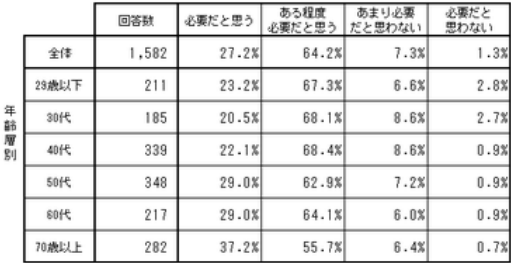

#### 横%表の例

【設問】地域活動への参加の必要性

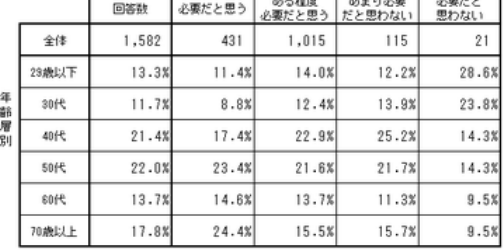

#### 縦%表の例

単一回答の分析軸の場合、横%表では横方向の%の合計が 100%に、縦%表では縦 方向の%の合計が 100%になります。

### 多重クロス集計表

右図は、性別 x 年齢層別 x 設問の選択肢 という 3 つの分析軸の 3 重クロス集計表 の例です。

例えば、性別 x 年齢送別 x 居住地別 x 設 問の選択肢といった風に、4 重クロス集計 やそれ以上の多重クロス集計表の作成も 可能です。ただし多重度が大きくなるほど 表も大きくなりますので、3重ないしは4重 クロス集計程度に留めることをお勧めしま す。 カラック スキック こうしょう かんきょう こうしょう おおとこ おおおとこ おおおとこ おおおおし おおおとこ おおおとこ おおおとこ おおおとこ おおおところ こうしゅう こうしゅう こうしゅう こうしゅう こうしゅう

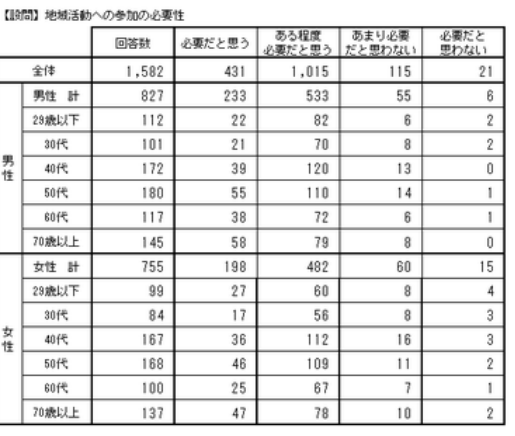

### クロス集計のメリット

### アンケート調査の結果をわかりやすく可視化できる

クロス集計は、単純集計を細分化する形で集計されるので、数値の意味がはっきりし て比較がしやすく、統計に詳しくない人でもわかりやすいのが大きなメリットです。また グラフへの加工も簡単で、クロス集計表と併せてグラフを活用することで、企画書やプ レゼンテーションの説得力が増します。

### Excel にクロス集計のためのツールが用意されている

データ量が極端に大きくなければ、Excel で簡単にクロス集計を実施できます。フィル タと SUBTOTAL 関数を用いて分析軸単位にローデータを拾って、個別にクロス集計 表を作るという方法もありますが、「ピボットテーブル」機能を使えば、さらに簡単にク ロス集計表を作成することができます。グラフへに置き換えることも可能ですので、 様々な視点からアンケート結果を分析・可視化することができます。

### 手軽に視点を変えて分析できる

クロス集計の掛け合わせる分析軸を変えるだけで視点を変えた分析ができるという 点もメリットです。アンケート調査の設問を 2 つ以上組み合わせてクロス集計を実施 すると、色々と面白い事実が判明するということもあるでしょう。また、組み合わせる 情報を 1 つ変えるだけでも分析の視点を変えられるので、1 回の調査で様々な知見 が得られるというのもクロス集計分析がよく利用される理由です。

## ピボットテーブルとは

ピボットテーブル(pivot table)とは、大量のデータの分析を可能にする Excel の機能 です。リスト形式で用意されたローデータを任意の形式で分類し、元のデータを「顧客 ごとの売上金額」「支社ごとの売上金額」などの複数の項目別に集計したり、それらの 集計項目を入れ替えたりするなど、できることは多岐にわたります。

ピボットテーブルを用いれば、複雑な数式や特別な関数を使わずにクロス集計ができ ます。元のデータを変更せずに集計方法を切り替えられるため、コピー&ペーストを 繰り返す必要もありません。

数値や数式が入力されただけの一般的な表とは異なり、柔軟性に富んだ結果の表示 に強く、さまざまな調整が可能です。例えば、全取引先への支払履歴を表として Excel に打ち込んだあと、それに基づいてピボットテーブルを起動すれば「月別の支出額」 や「〇〇社への支払い総額」などを即座に掴むこともできるのです。

ピボットテーブルの使い方等は別ページで詳細に解説します。